# 浙江省综合性评标专家库专家候选人 入库培训考核操作说明

2023 年 3 月

#### 一、在线培训

(一)专家登录后,在基本功能模块中点击【文档学习】、 【在线视频学习】进行学分学习,重点学习考试参考目录相 关文档及视频(注:文档、视频学习需要等培训剩余时长结 束后再点击确认学习才算完成学习,并记入学分,如图 3)

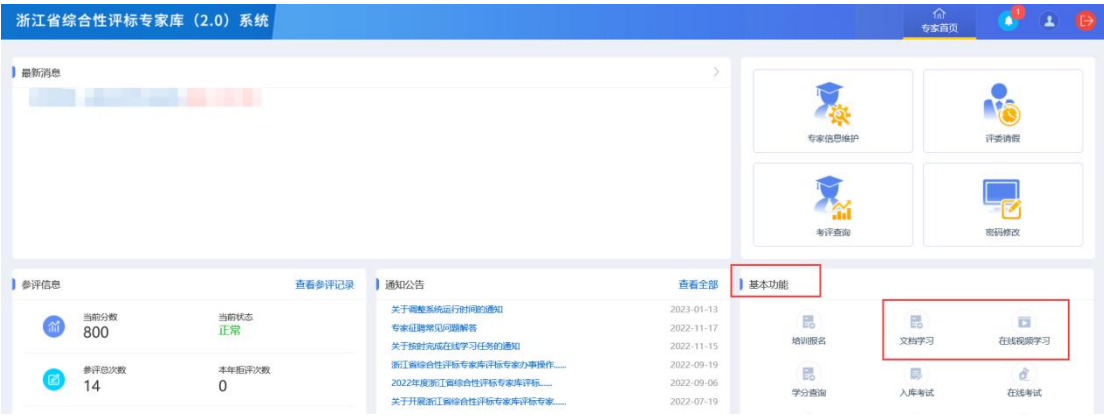

#### 图 2 文档学习、在线视频学习

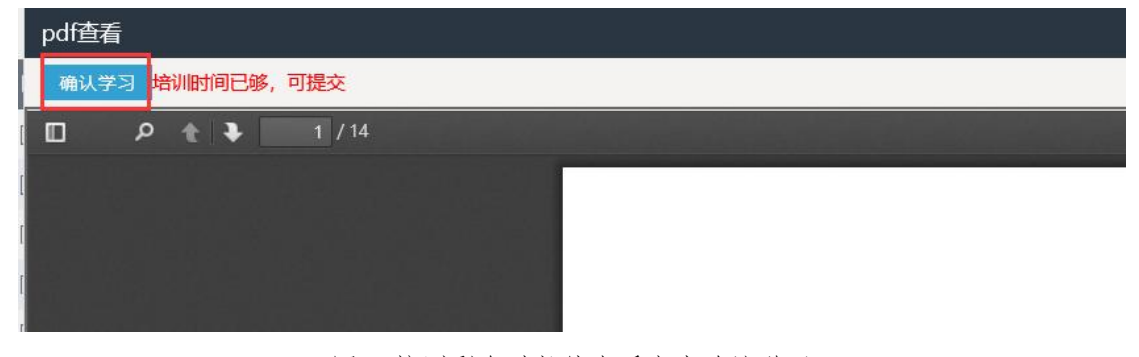

图 3 培训剩余时长结束后点击确认学习

(二)点击【学分查询】模块,查询本年学分,当本年学 分>=80 分时,即可进行【题库练习】、【模拟测试】模块(如 提示"学分未满 80分,无法使用该功能!"请先完成【文 档学习】、【在线视频学习】)。

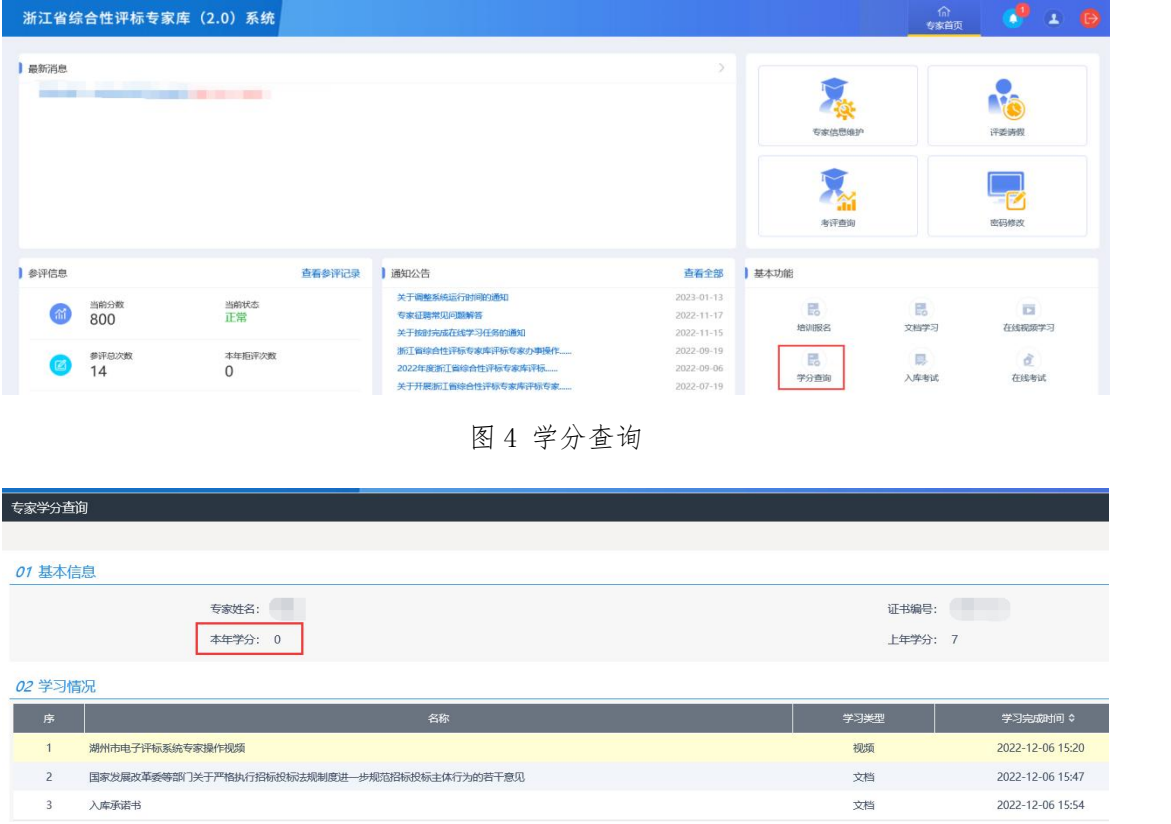

图 5 学分查询详情

## 二、题库练习

点击基本功能里的【题库练习】模块,在类别中选择"题 库练习",注:点击图标查看解析,下方可以换页,建议优 先使用 ie 浏览器。

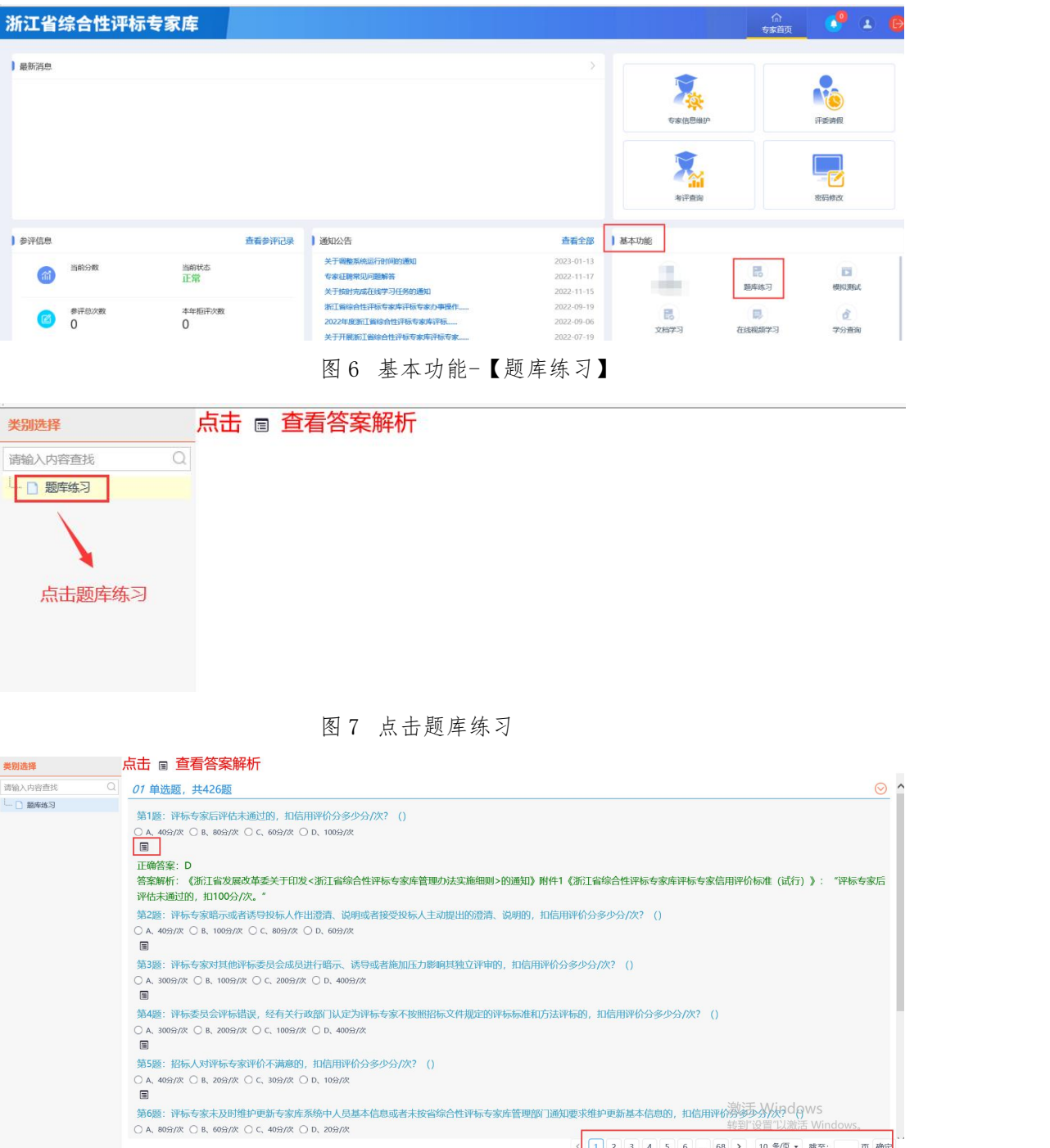

图 8 题库练习

## 三、模拟测试

点击基本功能里的【模拟测试】模块,点击在线模拟后 再点击生成练习试卷(注:最多只能生成 10 次模拟试卷进 行练习),最后点击在线练习,练习结束可以查看练习情况。 (建议优先使用 ie 浏览器)

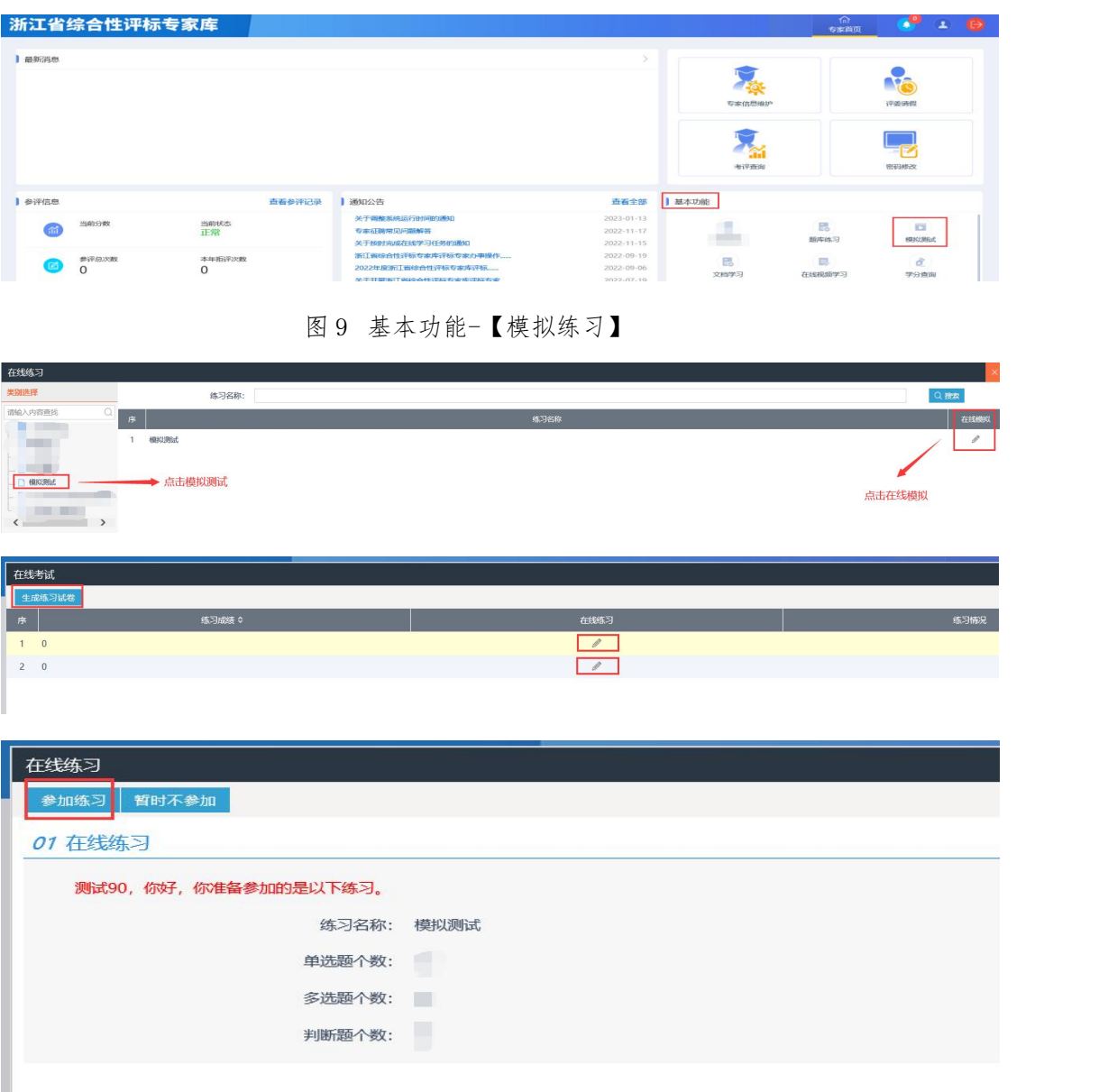

图 10-12 模拟练习-参加练习

#### 四、入库考试

点击基本功能里的【入库考试】模块,再点击入库考试, 最后点击开始考试,考试提交后,系统会自动算出考试成绩、 考试时长,当考试时间截止时,系统会公布考试排名、入库 考试结果。(注:请答完所有题目后,务必点击保存答案后 再完成提交!建议优先使用 ie 浏览器)

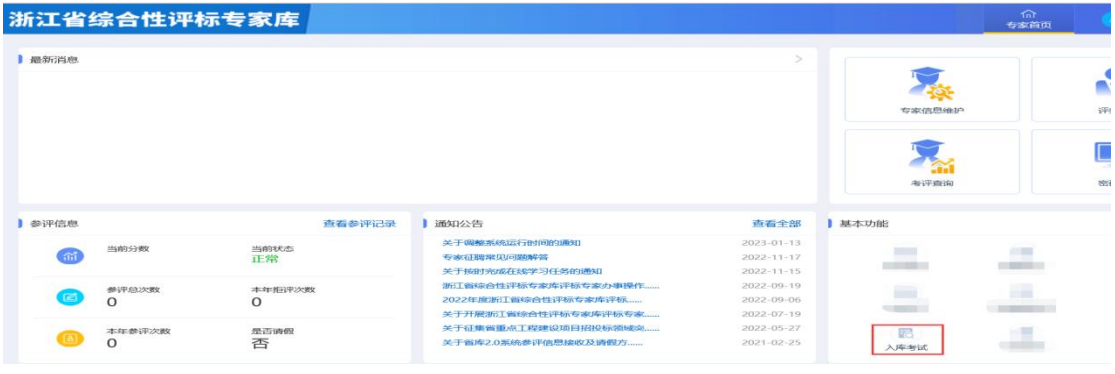

图 13 【入库考试】

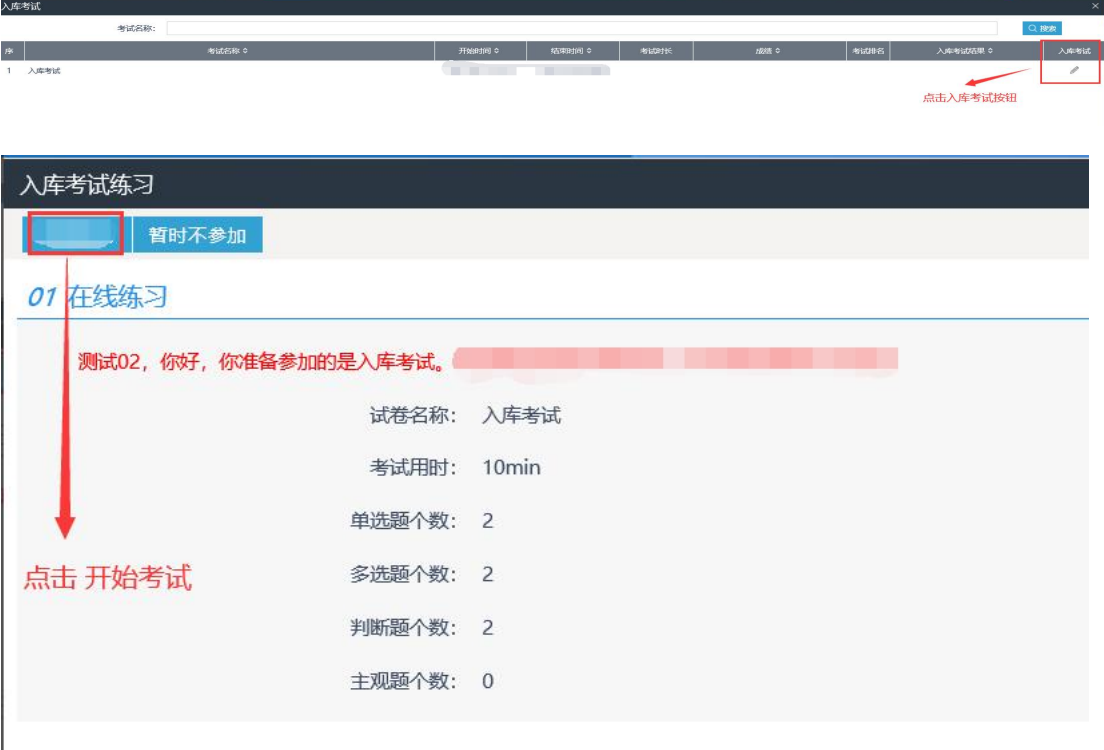

图 14-15 入库考试-开始考试

浙江省综合性评标专家库

| 入库考试练习                                                           |         |
|------------------------------------------------------------------|---------|
| 完成提交<br>保存答案<br>当前试卷: 入库考试二 您共需要答75 道题目, 考试时长: 30 分钟, 剩余: 29分57秒 |         |
| 答完所有题目务必点击保存答案后点击再完成提交<br>01 单选题, 共40题, 每题1.5分, 请选择正确答案          |         |
|                                                                  |         |
| <b>The Second</b><br>·<br>. .                                    |         |
|                                                                  |         |
| <b>Tarat</b><br><b>SERVICE AND REPORT OF A STOLEN.</b>           | 3资格预审文件 |
|                                                                  |         |
|                                                                  |         |

图 16 保存答案-完成提交